Étude de l'architecture du tissu adipeux en micro-imagerie Application en modélisation tridimensionnelle

Antoine Rebelo

M<sub>2</sub> BCD

28 août 2015

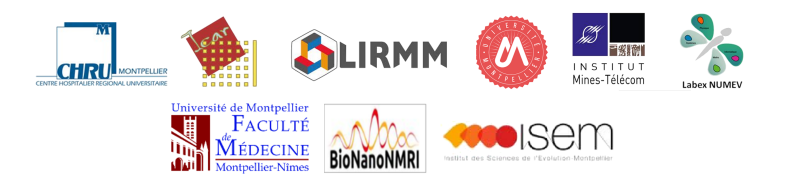

Encadrants : M. Herlin, M. Captier, M. Subsol et M. Gilles Tuteur : Mme Lautier Financé par le Labex Numev

<span id="page-0-0"></span>Antoine Rebelo [Stage M2 1/22](#page-21-0)

- **•** Description du Sujet
- **2** Acquisition des données
- <sup>3</sup> Gestion des grandes images
- <sup>4</sup> Segmentation du tissu adipeux sous-cutané
- Modélisation 3D du tissu adipeux
- **6** Conclusion

# 1. Description du Sujet

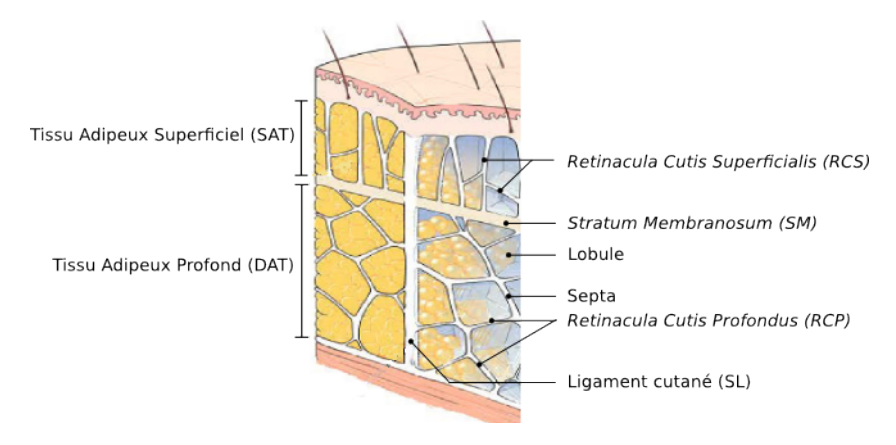

Représentation du CPTSC [Herlin et al., 2014]

- Architecture et rôle biomécanique mal connus
- **·** Importance en chirurgie plastique

## 1. Description du Sujet

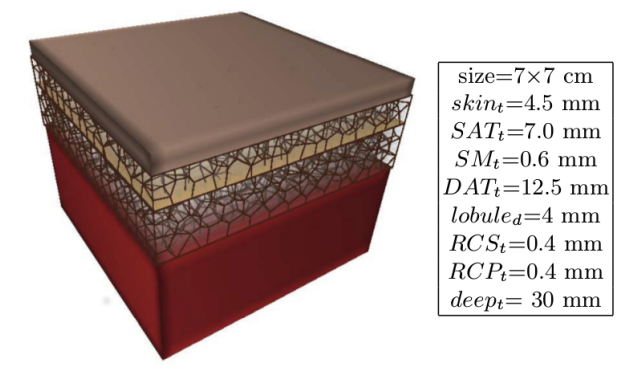

Proposition d'un modèle paramétrable [Herlin et al., 2014] Plusieurs Questions peuvent se poser :

- Est ce que nous pouvons étudier le tissu adipeux sous-cutané avec de la micro-imagerie ?
- Est ce que nous pouvons extraire des sous-structures du tissu adipeux sous-cutané par de la segmentation ?
- Pouvons nous améliorer le modèle actuel proposé ?

#### 2. Acquisition des données Aperçu de l'image  $1$  :  $\mu$ IRM 9.4 T de l'échantillon 1 (résolution de 58,6 microns)

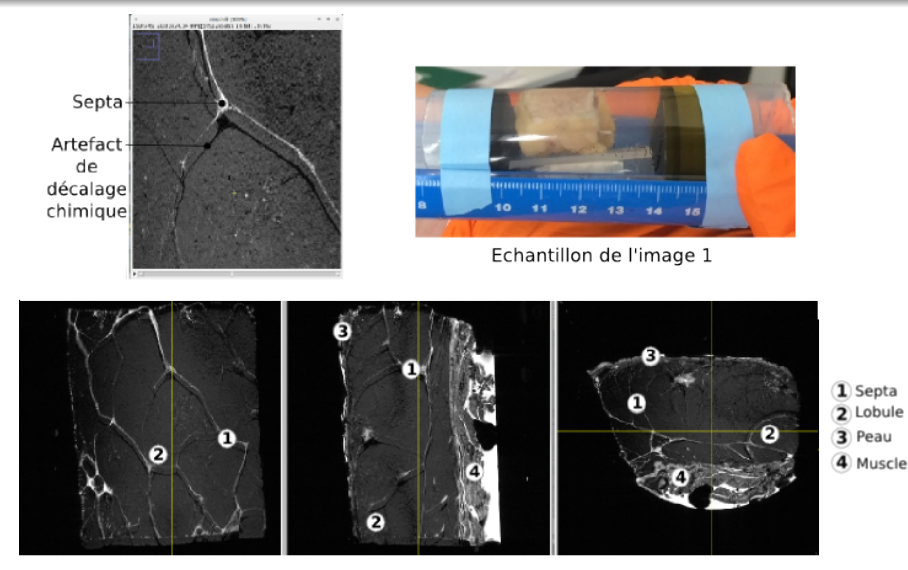

Visualisation en mode MPR de l'image 1 sous ImageJ

## 2. Acquisition des données

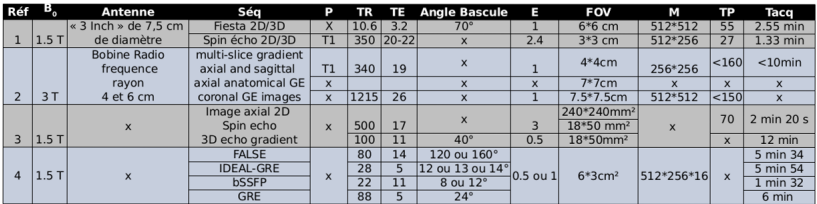

| Abréviation                 |                |                              |            |
|-----------------------------|----------------|------------------------------|------------|
| Champ Magnétique aimant     | B <sub>0</sub> | Matrice Reconstruction       |            |
| Pondération                 |                | Champ de vision              | <b>FOV</b> |
| Temps de répétition (en ms) | TR             | Taille Pixel (en micromètre) | <b>TP</b>  |
| Temps d'écho (en ms)        |                | Temps acquisition            | Tacg       |
| Épaisseur (en mm)           |                |                              |            |

N°1 Denis, A., O. Loustau, H. Chiavassa-Gandois, I. Vial, C. Lalande Champetier de Ribes, I. I. Railhac, et N. Sans. « IRM haute résolution de la peau: aspects normaux », loumal de Radiologie 89, no 7 (2008): 873-79.

- N°3 Querleux, B., C. Cornillon, O. Jolivet, et J. Bittoun. « Anatomy and physiology of subcutaneous adipose tissue by in vivo magnetic resonance imaging and spectroscopy
- N°4 Barral, Joëlle K., Neal K. Bangerter, Bob S. Hu, et Dwight G. Nishimura. « In Vivo High-Resolution Magnetic Resonance Skin Imaging at 1.5 T and 3 T ». Magnetic Resonance in Medicine 63, n° 3 (mars 2010): 790-96. Doi:10.1002/mrm.22271.

Bilan des articles analysés sur les paramètres d'acquisitions IRM/µIRM du tissu adipeux

#### Conclusion :

- Ne pas utiliser de produits de contraste
- Échantillon suivant doit être plus "frais"

N°2 Mirrashed, F., J. C. Sharp, V. Krause, J. Morgan, et B. Tomanek. « Pilot study of dermal and subcutaneous fat structures by MRI in individuals who differ in gender, BMI, and cellulite grading ». Skin Research and Technology 10, nº 3 (2004)

### 2. Acquisition des données Aperçu de l'image 2 :  $\mu$ IRM 9.4 T de l'échantillon 2 (résolution de 58,6 microns)

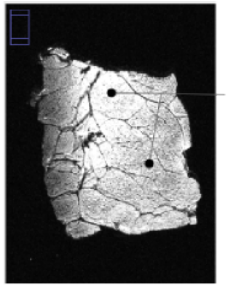

Problème d'inhomogénéité

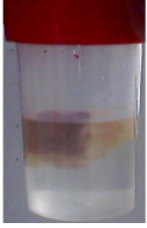

Echantillon de l'image 2

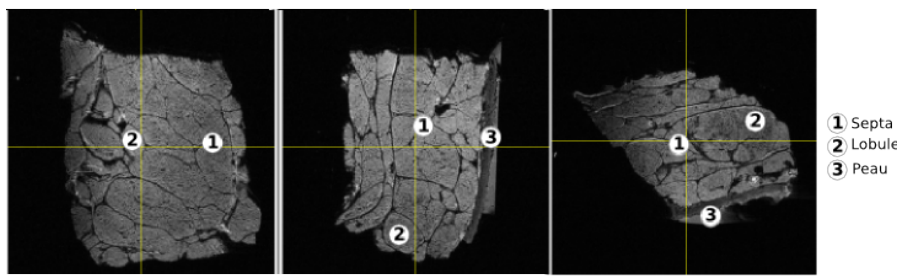

Visualisation en mode MPR de l'image 2 sous ImageJ

### 2. Acquisition des données Aperçu de l'image  $3 : \mu$ CT de l'échantillon 2 (résolution de 18 microns)

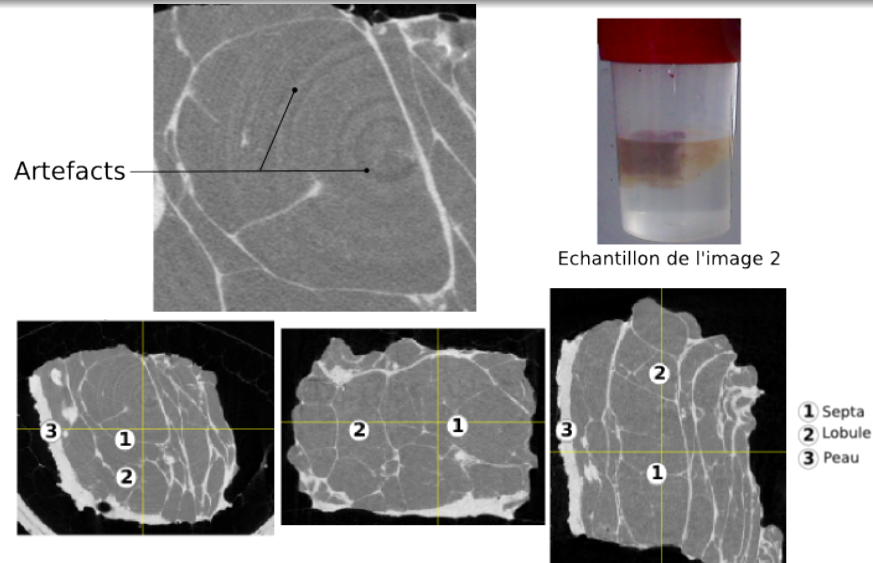

Visualisation en mode MPR de l'image 3 sous ImageJ

- $\bullet$  Taille des images 3D importante (5 Go pour l'image 3  $\mu$ CT)
- **•** Impossibilité de pouvoir tous les charger directement sur ImageJ
- Quelques solutions existent :
	- **1** Travailler sur des images sous-échantillonnées
	- 2 Travailler sur des portions de l'image

#### 3. Gestion des grandes images Proposition d'un plugin en java sur ImageJ

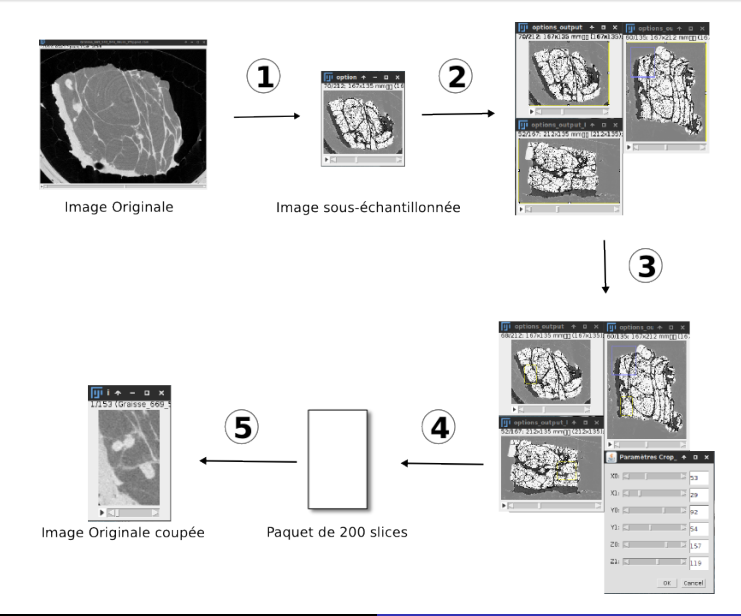

## 3. Gestion des grandes images Application sur une image  $\mu$ CT d'un fœtus [Captier et al.,2011]

Paramètres de l'image 3D :

- 2745 coupes de 1660x1264 pixels
- **o** résolution : 30 microns

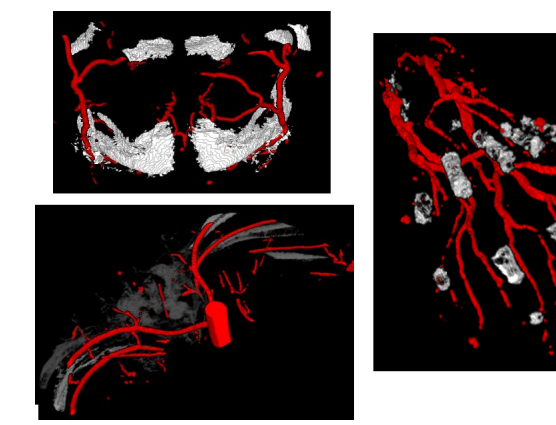

Segmentation de l'os (en blanc/gris) et du réseau vasculaire (en rouge) d'un foetus humain sur diérentes parties du corps

#### 4. Segmentation du tissu adipeux sous-cutané Étude de filtres de pré-traitement

- <sup>1</sup> Objectifs : améliorer la qualité des images
- 2 Plusieurs types de filtres essayés

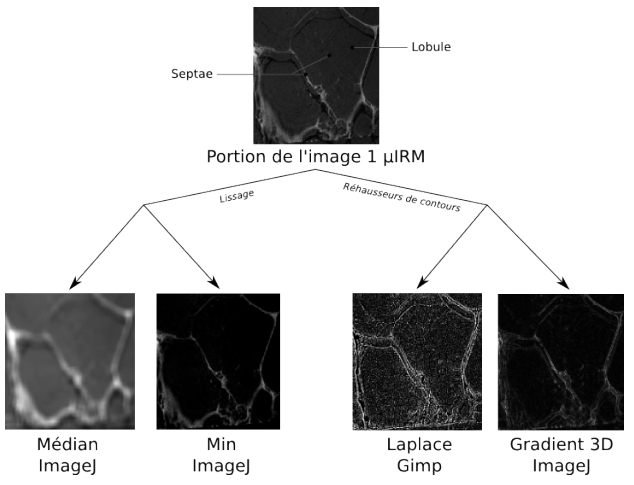

Exemple d'Application de filtres sur une partie de l'image 1

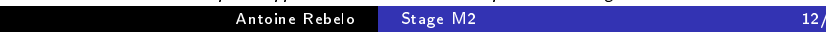

#### 4. Segmentation du tissu adipeux sous-cutané Segmentation manuelle

Objectifs : sert de vérité terrain et outils de validation pour les méthodes (semi-)automatiques

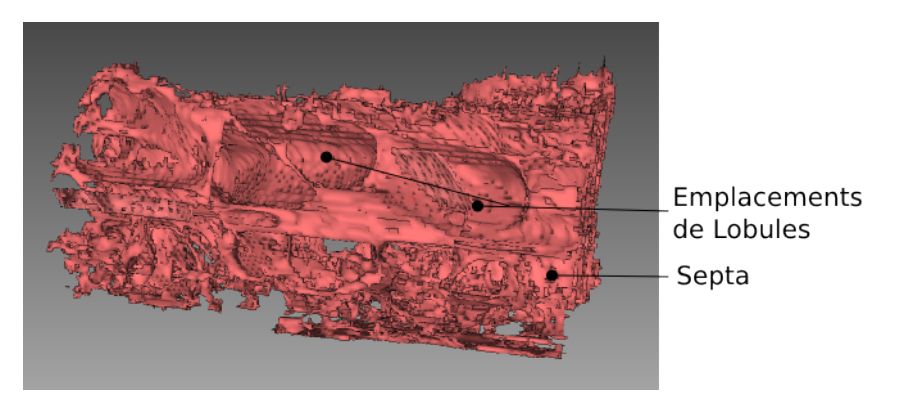

Visualisation volumique de la segmentation manuelle des septa (Myrian)

#### 4. Segmentation du tissu adipeux sous-cutané Capture d'écran de plusieurs lobules segmentés

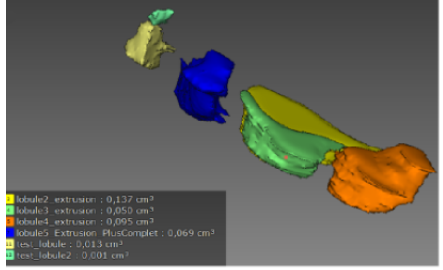

1ere Segmentation (image ulRM de échantillon 1)

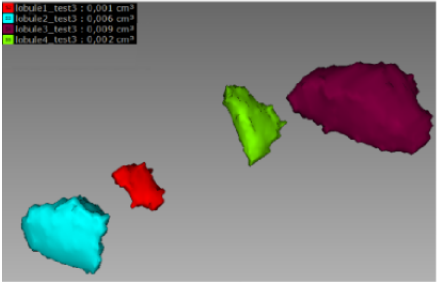

Conclusion:

+ Différence de volume entre les lobules de l'image 1 et 2

+ L'image 2 a une meilleure qualitée que l'image 1

+ Les lobules graisseux ont une forme similaire avec des volumes allant de 1 à 10 mm3

2eme Segmentation (image µIRM de échantillon 2)

#### 4. Segmentation du tissu adipeux sous-cutané Méthodes de segmentation (semi-)automatique

- Objectifs : Extraire des lobules rapidement et de manière reproductible
- Plusieurs méthodes ont été mis en place
	- **4** LevelSet
	- **2** Enveloppe Convexe
	- **3** Croissance de régions

### 4. Segmentation du tissu adipeux sous-cutané Le LevelSet

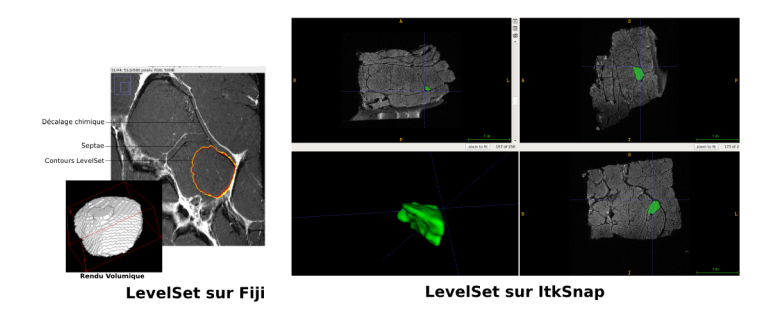

- Besoin d'initialiser une région
- Temps très long sur ImageJ (quelques heures) et temps court sur ItkSnap (Quelques minutes)
- Taux d'erreur moyen : 5 à 12 %

#### 4. Segmentation du tissu adipeux sous-cutané Les enveloppes convexes : Mise en place d'un plugin ImageJ

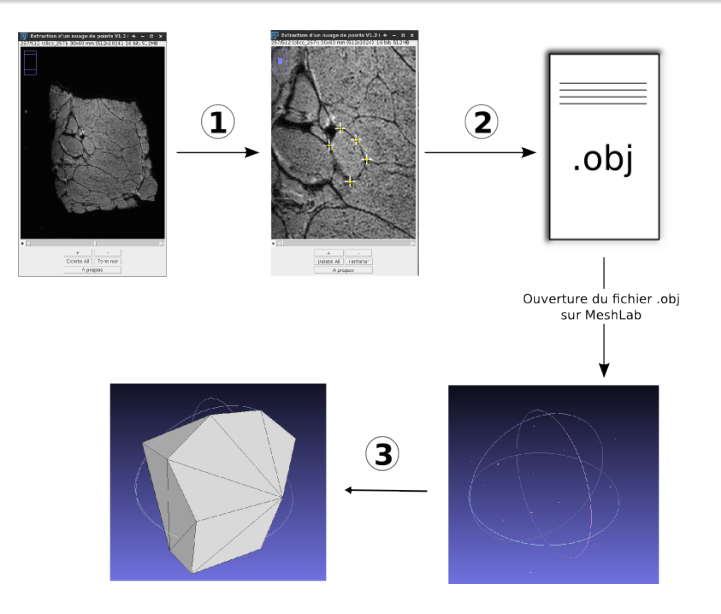

#### 4. Segmentation du tissu adipeux sous-cutané Les enveloppes convexes : Résultats

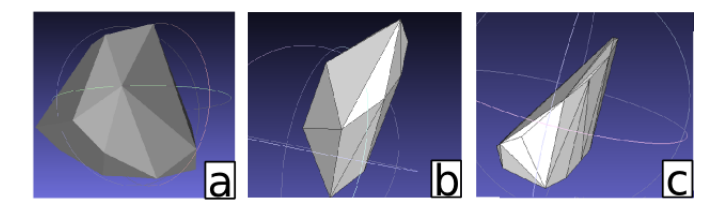

Segmentation de lobules à partir des images 3D étudiées. Les lobules proviennent chacun d'une image  $3D$  appartenant aux images  $1$  (a),  $2$  (b) et  $3$  (c)

- Utilisateur donne seulement quelques points repères
- Permet d'obtenir une forme simpliée d'un lobule
- $\bullet$  Taux d'erreur moyen : + 28 %

#### 4. Segmentation du tissu adipeux sous-cutané La croissance de région

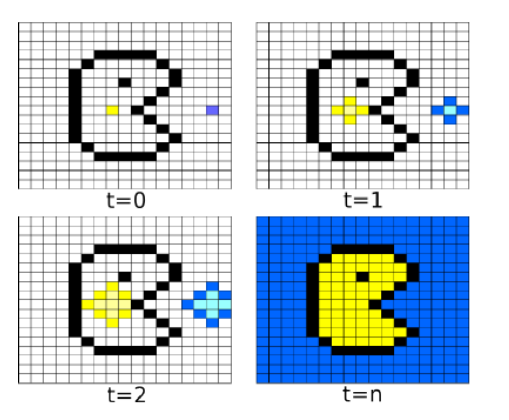

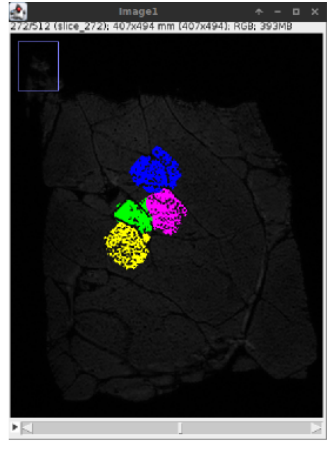

**Principe** 

Résultats sur l'image 2

#### 5. Modélisation 3D du tissu adipeux Proposition d'un addon en Python sur Blender

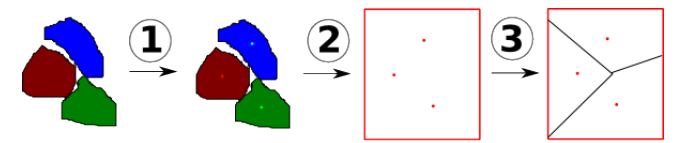

#### Algorithme proposé

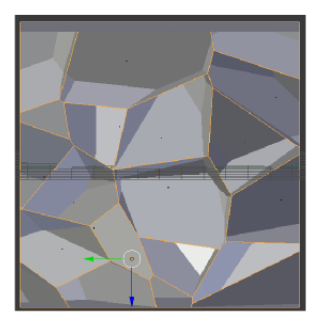

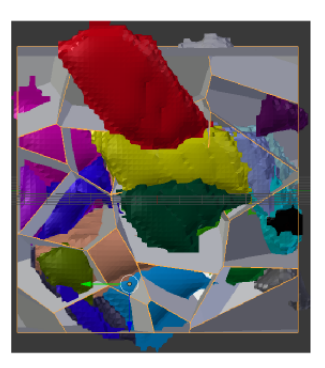

**Modélisation en Voronoï** 

# 6. Conclusion

- Le travail sur des grandes images sont possible via le plugin imageJ développé
- Aucun filtre n'a été utilisé sur les images 3D
- La segmentation manuelle a permis d'obtenir des informations sur les lobules graisseux
- Le levelSet et les enveloppes convexes sont des méthodes permettant la segmentation semi-automatique d'un lobule graisseux.
- La modélisation 3D ne permet pas de conclure sur la validité du modèle actuel.

# <span id="page-21-0"></span>Merci pour votre attention